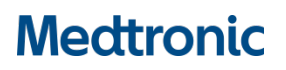

**Medtronic (Schweiz) AG** Talstrasse 9 3053 Münchenbuchsee www.medtronic.com

Tel. 031 868 01 00 Fax 031 868 01 99 E-Mail [swisscontact@medtronic.com](mailto:swisscontact@medtronic.com)

# **Notification urgente de sécurité CFx Erreur du logiciel d'estimation de la longévité**

#### **MISE À JOUR LOGICIELLE POUR UN SOUS-ENSEMBLE DE DISPOSITIFSCONCERNÉS**

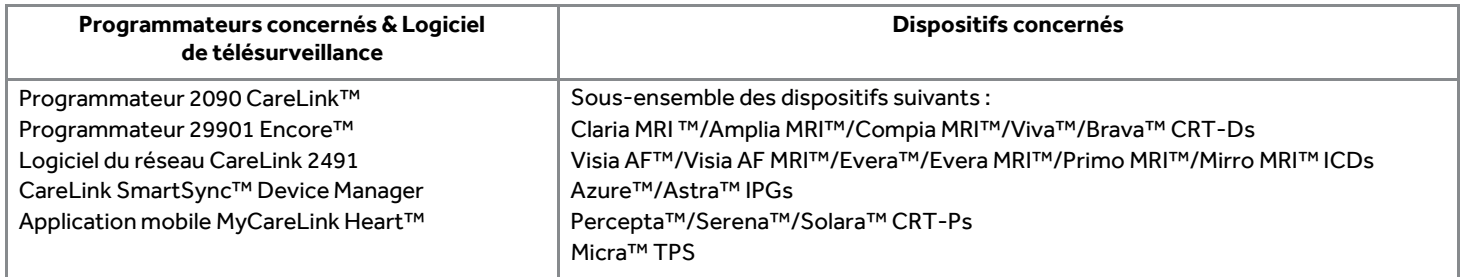

Juin 2020

#### *Référence Medtronic : FA887 Phase II*

Cher Professionnel de santé, cher Correspondant de matériovigilance,

Cette lettre a pour objectif de vous informer de la disponibilité des mises à jour de logiciels qui corrigeront le problème révélé dans une communication envoyée en octobre 2019. La communication décrivait la possibilité que les programmateurs et systèmes de surveillance à distance de Medtronic puissent afficher une estimation inexacte de la longévité pour un sousensemble bien défini d'environ 53 100 dispositifs cardiaques implantés dans le monde ; et que le remplacement prophylactique du dispositif n'est pas recommandé, comme la fonctionnalité du dispositif et l'indicateur RRT ne sont pas impactés par l'estimation inexacte de la longévité.

Deux phases de mise à disposition des logiciels seront nécessaires pour résoudre ce problème (voir le tableau 1 ci-dessous). Les familles de dispositifs énumérées dans la phase 1 reçoivent actuellement la mise à jour logicielle. Les familles de dispositifs énumérées dans la phase 2 seront traitées dans les prochaines versions du logiciel, qui devraient être approuvées à la fin de l'année civile 2020.

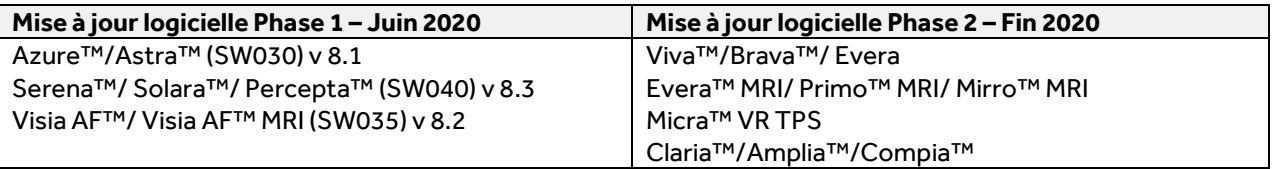

**Tableau 1 :** Mise à jour des familles de dispositifs par phase

Depuis 5 juin 2020, le réseau Medtronic CareLink™ a été mis à jour, et les estimations de longévité affichées par CareLink™ pour les dispositifs en phase 1 reflètent la bonne estimation de la longévité. Les patients porteurs desdispositifs Azure™et Percepta™/Serena™/Solara™, surveillés à distance via l'application mobile MyCareLink Heart™ recevront automatiquement une estimation actualisée de leur longévité sur leur application mobile lors de leur prochaine transmission programmée, ou dans un délai de 92 jours.

### **Actions pour les dispositifs dans la phase 1 de mise à jour logicielle**

Le panel qualité indépendant de praticiens recommande un suivi normal conformément à la pratique courante pour ces dispositifs, car le fonctionnement de l'indicateur RRT est normal et la longévité de la batterie n'est pas affectée. Il n'est pas nécessaire de programmer des consultations supplémentaires avec les patients concernés par ce problème. Le correctif est mis en œuvre surles programmateurs, CareLink™ et d'autres systèmes qui affichent la longévité des dispositifs. Le dispositif du patient ne nécessite pas de mise à jour. Suivez les étapes ci-dessous applicables à votre établissement. Un représentant Medtronic peut vous aider à mettre à jour les programmateurs modèle 2090/Encore™ et SmartSync™ dans votre établissement.

• Programmateurs 2090 et Encore™

Ces programmateurs requièrent l'installation d'un nouveau logiciel pour corriger l'erreur d'estimation de la longévité affichée. Les applications et la version des logiciels sont énumérées dans le tableau 1 ci-dessus et peuvent être installées via le réseau de distribution de logiciels (SDN) de Medtronic ou via une clé USB sécurisée.

## • Programmateur SmartSync™

Ces programmateurs sous forme de tablette nécessiteront l'installation d'une mise à jour du logiciel via Internet - voir l'annexe A pour des instructions détaillées sur la manière de télécharger et d'installer le logiciel d'application mis à jour. Le logiciel est disponible pour une installation à partir du 10 Juin 2020.

L'achèvement des mises à jour des programmateurs peut être retardé en raison des restrictions des centres liées à la pandémie COVID-19. En fonction des besoins et de l'accessibilité de votre centre, un représentant Medtronic ou un personnel autorisé travaillera avec votre établissement, pour effectuer les mises à jour.

Remarque : une fois qu'un programmeur est mis à jour, l'estimation correcte de la longévité s'affiche lors de la prochaine consultation du patient. Tant que tous les programmateurs SmartSync™ et les programmateurs modèles 2090 et Encore™ ne sont pas mis à jour, une différence dans les estimations de longévité entre les programmateurs et la longévité affichée par le réseau CareLink™ peut être observée.

### **Recommandations pour les dispositifs dans la phase 2 de mise à jour logicielle**

Continuez à suivre les recommandations de prise en charge des patients énumérées dans la communication d'octobre 2019 (extrait ci-dessous) pour le sous-ensemble de patients au sein de la population affectée qui ne sont pas inclus dans les mises à jour logicielles de la phase 1.

### *Recommandations pour la prise en charge des patients (octobre 2019)*

*Nous réalisons que chaque patient a besoin d'être considéré cliniquement de manière individuelle. En consultation avec notre panel qualité indépendant de praticiens, Medtronic fournit les recommandations suivantes :*

• *Le remplacement prophylactique des dispositifs n'est pas recommandé, comme la fonctionnalité du dispositif et l'indicateur RRT ne sont pas impactés par l'estimation inexacte de la longévité.*

### *Jusqu'à ce que la mise à jour du logiciel soit disponible :*

- *Poursuivre le suivi normal du patient conformément à la pratique courante.*
- *Selon le manuel d'utilisation, continuer d'utiliser la notification RRT pour identifier quand le remplacement du dispositif doit être planifié. Quand elles sont disponibles, utiliser l'alerte sonore ou la CareAlert™ sans fil RRT batterie faible.*
- *À tout moment, si l'estimation de la longévité restante est inférieure aux prévisions, prendre contact avec les services technique de Medtronic. Une analyse supplémentaire des informations stockées sur le dispositif sera nécessaire pour déterminer si la diminution de l'estimation de la longévité est due à ce problème.*

Swissmedic - l'Institut suisse des produits thérapeutiques a été informé de cette action.

Nous regrettons sincèrement toute difficulté que cela pourrait vous causer, à vous et à vos patients. Medtronic reste dévoué à la sécurité des patients et continuera de surveiller la performance des dispositifs pour s'assurer que nous répondons à vos besoins et à ceux de vos patients.

Si vous avez des questions, veuillez contacter votre représentant Medtronic.

Sincères salutations, Medtronic (Suisse) SA

# **ANNEXE A MISE À JOUR DES PROGRAMMATEURS SMARTSYNC™**

Jusqu'à ce que tous les programmateurs SmartSync™ et les programmateurs modèles 2090 et Encore™ soient mis à jour, vous pouvez observer une différence dans l'estimation de la longévité entre ces programmeurs et la longévité affichée par CareLink™.

### **Mise à jour du programmateur Medtronic SmartSync™:**

- 1) Connectez la tablette à Internet et ouvrez l'application SmartSync.
	- a. L'application SmartSync vérifie automatiquement les mises à jour disponibles à chaque fois qu'elle est ouverte.
- 2) Si votre tablette ne contient pas le logiciel le plus récent, vous recevrez automatiquement une notification indiquant qu'une nouvelle version de l'application SmartSync est disponible (3.2.01) :
	- Si des messages pop-up apparaissent avec l'option "annuler" ou "mettre à jour", **sélectionnez "mettre à jour"**.
		- o **Tablettes gérées par Medtronic :** Si l'application se ferme, trouvez le catalogue des applications Medtronic et **sélectionnez "Installer"** pour lancer le téléchargement.
		- o **Tablettes appartenant aux clients :** Si l'application se ferme, naviguez vers le catalogue d'applications AirWatch ou l'App Store et **sélectionnez "Installer"** pour lancer le téléchargement.
	- Si vous ne recevez pas de notification qu'une nouvelle version de l'application SmartSync est disponible, passez à l'étape 3.
- 3) Une fois que vous avez confirmé que la nouvelle version de l'application SmartSync est sur votre tablette, réouvrez l'application SmartSync.
	- L'application fera automatiquement apparaitre des pop-ups vous informant si de nouvelles versions des applications logicielles doivent être installées (voir le tableau ci-dessous).
		- o Sélectionnez CONTINUER pour chaque fenêtre pop-up qui apparaît. Si vous ne recevez pas de notifications pop-up lorsque vous ouvrez l'application SmartSync, alors votre tablette contient les versions les plus récentes de tous les logiciels disponibles.

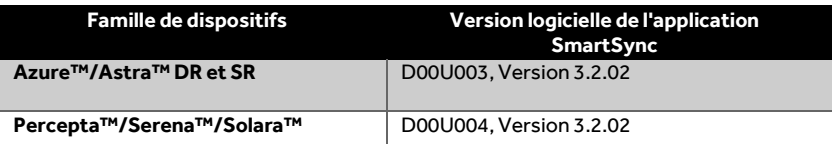